# **HALAMAN IDENTITAS PENYUSUN**

## **Data Pribadi**

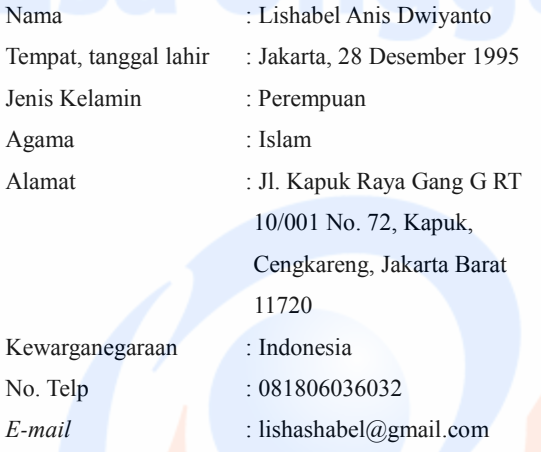

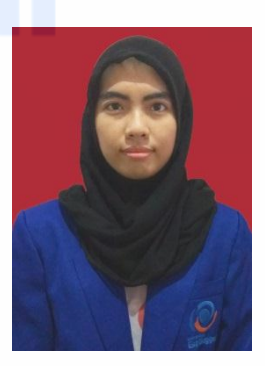

## **Riwayat Pendidikan**

- 1. Tahun 2007, Lulusan SDS Kuncup Mekar Tangerang
- 2. Tahun 2010, Lulusan SMP Negeri 112 Jakarta
- 3. Tahun 2013, Lulusan SMA Negeri 2 Jakarta
- 4. Tahun 2013 Sekarang, Kuliah di Universitas Esa Unggul Jakarta, Program Studi Sistem Informasi Fakultas Ilmu Komputer, Peminatan *E-Business*

#### **Riwayat Pekerjaan**

1. Tahun 2014 – Sekarang, Asisten Laboratorium Komputer Universitas Esa Unggul

#### **SURAT PERMOHONAN PENELITIAN**

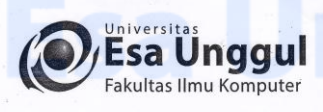

#### Jakarta, 26 April 2017

Nomor Lampiran

: 61-009/SP/PRODI-SIF/FASILKOM/EXT/IV/2017  $\epsilon$ 

Perihal

: Surat Permohonan Izin Untuk Penelitian

#### Kepada Yth.

Direktorat Pengendalian Kebakaran Hutan dan Lahan Kementerian Lingkungan Hidup dan Kehutanan Gedung Pusat Kehutanan Manggala Wanabakti Blok VII Lt. 13 Jl. Jenderal Gatot Subroto RT.1/RW.3 Jakarta Pusat

Dengan hormat,

Dengan hormat,

Sehubungan dengan Tugas Akhir yang memerlukan data dan informasi bagi Mahasiswa Fakultas Ilmu Komputer Program Studi Sistem Informasi, bersama ini kami sampaikan bahwa mahasiswa kami bermaksud untuk mencari beberapa data / informasi. Adapun nama mahasiswa tersebut adalah :

> Nama : Lishabel Anis Dwiyanto  $: 2013 - 83 - 068$

Demikianlah atas perhatian dan kerjasamanya, kami ucapkan terima kasih.

Hormat kam niversita žsa Unq FARULTAS ILMU KOMPUTER

**NIM** 

Indriani Noor Hapsari, S.T, M.T. Ketua Program Studi Sistem Informasi.

 $C.c$ 1. Arsip

Jl. Arjuna Utara 9, Tol Tomang, Kebon Jeruk, Jakarta 11510, Indonesia<br>2 (021) 567 4223 ext. 206, 207 (8 (021) 567 4248

www.esaunggul.ac.id

#### **SURAT KETERANGAN PENERIMAAN PERMOHONAN PENELITIAN**

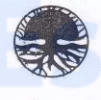

KEMENTERIAN LINGKUNGAN HIDUP DAN KEHUTANAN DIREKTORAT JENDERAL PENGENDALIAN PERUBAHAN IKLIM DIREKTORAT PENGENDALIAN KEBAKARAN HUTAN DAN LAHAN Gd. Pusat Kehutanan Manggala Wanabakti Blok VII Lt. 13, Jln. Gatot Subroto - Jakarta 10270<br>Telepon : +62 21 5734348, 5730301 ext. 435 Fax. : +62 21 5704618

#### SURAT KETERANGAN Nomor: KT-3/PAIL/PKHL/LIT. 0/6/2017

Yang bertanda tangan di bawah ini:

: Mujiastuti, S.Hut  $: 197510042000032001$ 

Nama  $NIP$ Jabatan

N

: Kepala Subbag Tata Usaha Direktorat Pengendalian Kebakaran Hutan dan Lahan

#### Menerangkan bahwa:

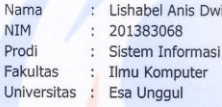

Telah melakukan penelitian dan pengambilan data serta informasi terkait kebakaran hutan dan lahan pada Direktorat Pengendalian Kebakaran Hutan dan Lahan guna pemenuhan penelitian Tugas Akhir dengan judul "Pembangunan Sistem Informasi Pemantauan Kebakaran Hutan Menggunakan SIG dan Sensor Kebakaran" (Studi Kasus Kementerian Lingkungan Hidup dan Kehutanan Republik Indonesia).

Dwiyanto

Jakarta, 8 Juni 2017 Kepala Subbag Tata Usaha,

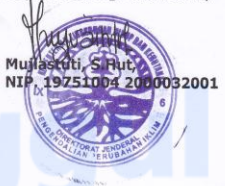

# **HASIL WAWANCARA**

**Tempat Wawancara:** Direktorat Pengendalian Kebakaran Hutan dan Lahan, Gedung Pusat Kehutanan Manggala Wanabakti Blok VII Lt 13. Jl. Jend. Gatot Subroto Jakarta 10270

**Waktu Wawancara:** Jumat**,** 2 Juli 2017 pukul 08.10

**Narasumber:** Deny Haryato

**Jabatan:** Penganalisis Data Sistem Peringatan dan Deteksi Dini

#### **Hasil Wawancara:**

## **1. Bagaimana kondisi hutan di Indonesia saat ini? Jawaban:** Sudah harus dilakukan pengawasan secara ekstra karena memasuki musim kemarau.

**2. Dalam beberapa tahun belakangan ini, di daerah mana yang sering terjadi kebakaran hutan?**

**Jawaban:** Beberapa daerah rawan kebakaran seperti di Pulau Sumatera, Kalimantan dan Papua. Namun, untuk data spesifiknya (yang berhubungan dengan data geospatial) tidak bisa kami berikan karena ada surat edaran penggunaan dan penyebarluasan informasi geospasial Lingkungan Hidup dan Kehutanan (terlampir di lampiran selanjutnya).

#### **3. Apa saja yang menyebabkan kebakaran hutan?**

**Jawaban:** Banyak faktor seperti dari segi manusia yang lalai dalam melakukan aktivitasnya, seperti membuang puntung rokok sembarangan. Selain itu, pemilik lahan banyak yang melakukan perluasan lahan dengan cara membakar lahan. Hal ini seharusnya dilarang. Dari segi cuaca dan lingkungan juga sangat berpengaruh pada kebakaran hutan seperti cuaca kemarau yang ekstrim. Kemudian dari segi pemantauan melalui sistem juga kurang cepat tanggap karena sistem memiliki banyak kekurangan. Jadi untuk melakukan cek kondisi hutan di lapangan (*groundcheck*), maka

informasi kondisi hutan yang didapatkan berdasarkan dari hasil analisis data dari berbagai sistem pendeteksi kebakaran hutan dan lahan.

- **4. Apakah ada pengawasan/ pemantauan hutan, termasuk dalam pencegahan kebakaran hutan? Jawaban:** Ada
- **5. Siapa saja yang terlibat dalam pemantauan dan pencegahan kebakaran hutan? Apakah peran dari masing-masing aktor tersebut? Jawaban:** Seluruh unit Kementerian Lingkungan Hidup dan Kehutanan Republik Indonesia dan instansi terkait seperti LAPAN, BMKG, BNPB/BPBD, Polisi, TNI serta Masyarakat.

Peran dari masing-masing aktor dalam pencegahan kebakaran hutan, yaitu Dit PHKL (atau disebut sebagai Manggala Agni Tingkat Pusat) melakukan koordinasi kerja secara horizontal dengan Kementerian Koordinator Kesejahteraan Rakyat, Kementerian Lingkungan Hidup, Badan Nasional Penanggulangan Bencana, Badan Meteorologi Klimatologi dan Geofisika, Lembaga Penerbangan dan Antariksa Nasional dan atau kementerian lembaga terkait pengendalian kebakaran hutan lainnya, Manggala Agni Tingkat Daerah Operasional melakukan koordinasi kerja secara horizontal dengan pemerintah kabupaten atau kota dan atau pemegang izin usaha terkait, serta vertikal dengan Manggala Agni tingkat Pusat, UPT dan atau pemerintah provinsi, Manggala Agni Tingkat Unit Pengendalian Kebakaran Hutan yang bekerjasama dengan TNI dan atau Polisi untuk melakukan pencegahan kebakaran hutan di lapangan.

**6. Bagaimana proses bisnis dalam pemantauan dan pencegahan kebakaran hutan? Apakah ada sistem yang digunakan untuk pemantauan dan pencegahan kebakaran hutan?**

**Jawaban:** Dalam pencegahan kebakaran hutan, terdapat prosedur yang saat ini dilakukan yaitu terdapat pada Peraturan Direktur Jenderal Perlindungan Hutan dan Konservasi Alam No. P4 Tentang Prosedur Tetap Pengendalian

V

Kebakaran Hutan (telah dijelaskan pada bab III). Sistem yang digunakan dalam pemantauan dan pencegahan kebakaran hutan yaitu melalui sistem webGIS LAPAN dan SPBK pada BMKG..

### **7. Apa saja kelebihan dan kekurangan dari sistem tersebut?**

**Jawaban:** Sistem webGIS LAPAN merupakan sistem yang menggunaan teknologi satelit. Satelit yang digunakan dalam pemantauan hutan yaitu satelit NOAA, *Terra* dan *Aqua*. Satelit bersifat gratis asal ada *groundstation*  untuk menerima data. Setiap satelit memiliki waktu kerja dan memutar setiap 8x melintas serta dapat merekam data hingga 12x. Namun karena sangat cepat merekam, maka ketelitiannya sangat kasar. Jadi, jarak yang terpantau yaitu 1 s/d 2 km yang digambarkan dengan titik *hotspot*.

*Hotspot* merupakan indikator kebakaran untuk mendeteksi suatu lokasi yang memiliki suhu yang relatif lebih tinggi dibandingkan dengan suhu di sekitarnya. *Hotspot* ini memiliki selang kepercayaan, dimana terdapat 3 kelas, yaitu kelas rendah, nominal, dan tinggi. Khusus untuk hutan rawa gambut, pada kelas nominal harus segera dicek karena hutan rawa gambut sangat rentan dengan kebakaran hutan. Namun, akurasi data tersebut hanya mencapai 30-50% saja. *Hotspot* juga memiliki status kesiagaan, namun saat ini sedang dibuat SOP untuk menentukan status tersebut.

Selain itu, citra landsat juga digunakan untuk pemetaan lahan. Namun, kelemahan dari teknologi citra landsat yaitu hanya 1x terekam dalam 1 bulan. Jika satelit ini tertutup oleh awan, hasilnya akan nihil (tidak dapat merekam data). Begitupun dengan satelit lainnya.

## **8. Apa saja kendala dalam proses pemantauan dan pencegahan kebakaran hutan?**

**Jawaban:** Faktor yang sangat mempengaruhi proses pemantauan hutan yaitu cuaca. Karena cuaca buruk dapat mengganggu kinerja petugas di lapangan serta mengganggu pemantauan melalui sistem.

**9. Bagaimana cara mengatasi kendala dalam proses pemantauan dan pencegahan kebakaran hutan? Jawaban:** Selalu siap siaga dan waspada khususnya terhadap kebakaran

hutan dan lahan dan terutama pada musim kemarau.

**10. Menurut bapak/ibu, apakah solusi untuk mencegah terjadinya kebakaran hutan dan mengatasi kebakaran hutan secara dini agar tidak memberikan dampak negatif yang lebih luas?**

**Jawaban:** Mengembangkan sistem yang sudah ada atau mungkin bisa mengembangkan sistem yang akan diusulkan oleh peneliti**.**

## **SURAT EDARAN PENGGUNAAN DAN PENYEBARLUASAN INFORMASI GEOSPASIAL LINGKUNGAN HIDUP DAN**

#### **KEHUTANAN**

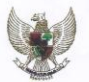

#### MENTERI LINGKUNGAN HIDUP DAN KEHUTANAN<br>REPUBLIK INDONESIA

Tun.<br>1. Para Pejabat Eselon I Lingkup Kementerian Lingkungan Hidup dan Kehutanan 2. Para Pejabat Eselon II Lingkup Kementerian Lingkungan Hidup dan Kehutanan  $\overline{di}$ 

Takarta

#### SURAT FDARAN

#### NOMOR : SE. 3/MENLHK/PKTL/PLA.1/4/2017

#### TENTANG PENGGUNAAN DAN PENYEBARLUASAN INFORMASI GEOSPASIAL LINGKUNGAN HIDUP DAN

#### 1. Dalam rangka

- a. Melaksanakan Kebijakan Satu Peta (One Map Policy).
- u. Penertiban Konsistensi Data dan Informasi Lingkungan Hidup dan Kehutanan yang<br>D. Penertiban Konsistensi Data dan Informasi Lingkungan Hidup dan Kehutanan yang
- diberikan kepada para pihak pengguna data dan informasi spasiai,<br>c. Melaksanakan fungsi Direktorat Inventarisasi dan Pemantauan Sumber Daya Hutan,<br>Direktorat Jenderal Planologi Kehutanan dan Tata Lingkungan sebagai Unit Kl dan Informasi Spasial Lingkungan Hidup dan Informasi Spasial Lingkungan Hidup da<br>P.28/Menihk/Setjen/KUM.1/2/2016 tanggal 22 Februari 2016.

#### 2. Dasar

- a.<br>Peraturan Menteri Lingkungan Hidup dan Kehutanan Nomor: P.28/Menlhk/Setjen/KUM.1/<br>2/2016 Tentang Jaringan Informasi Geospasial Lingkup Kementerian Lingkungan Hidup dan Kehutanan.<br>b. Surat Edaran
- Menteri Lingkungan Hidup dan Kehutanan Nomor: SE.4/Menlhk/PKTL/KUM.1/11/2016 Tentang Pemberian Data dan Informasi Spasial Lingkungan Hidup dan Kehutanan.

## Dengan ini diperintahkan kepada Para Pejabat Eselon I dan Eselon II Lingkup Kementerian<br>Lingkungan Hidup dan Kehutanan untuk melaksanakan hal-hal sebagai berikut :

- angkan yani katakaran izin pemanfaatan, izin penggunaan, perubahan peruntukan kawasan hutan, dan izin-izin lampangaraan, perubahan peruntukan kawasan hutan, dan izin-izin lainnya yang berkaitan dengan Lingkungan Hidup dan Hidup dan Kehutanar<br>dbspasial2.menlhk.go.id.
- 2. Melakukan update Data dan Informasi Spasial Tematik sesuai tanggung jawabnya.
- 3. Penyebarluasan Data dan Informasi Spasial Lingkungan Hidup dan Kehutanan dilaksanakan oleh Direktorat Inventarisasi dan Pemantauan Sumber Daya Hutan Direktorat Jenderal Planologi Kehutanan dan Tata Lingkungan

Demikian Surat Edaran ini untuk dipedomani dan dilaksanakan.

Ditetapkan di Jakarta<br>pada tanggal25 April 2017 Menteri Lingkungan Hidup dan Kehutanan, Dr. Ir. Siti Nurbaya, MSc

# **KODEFIKASI PROVINSI DAN DAOPS**

#### LAMPIRAN

### KODEFIKASI PROVINSI DAN DAOPS

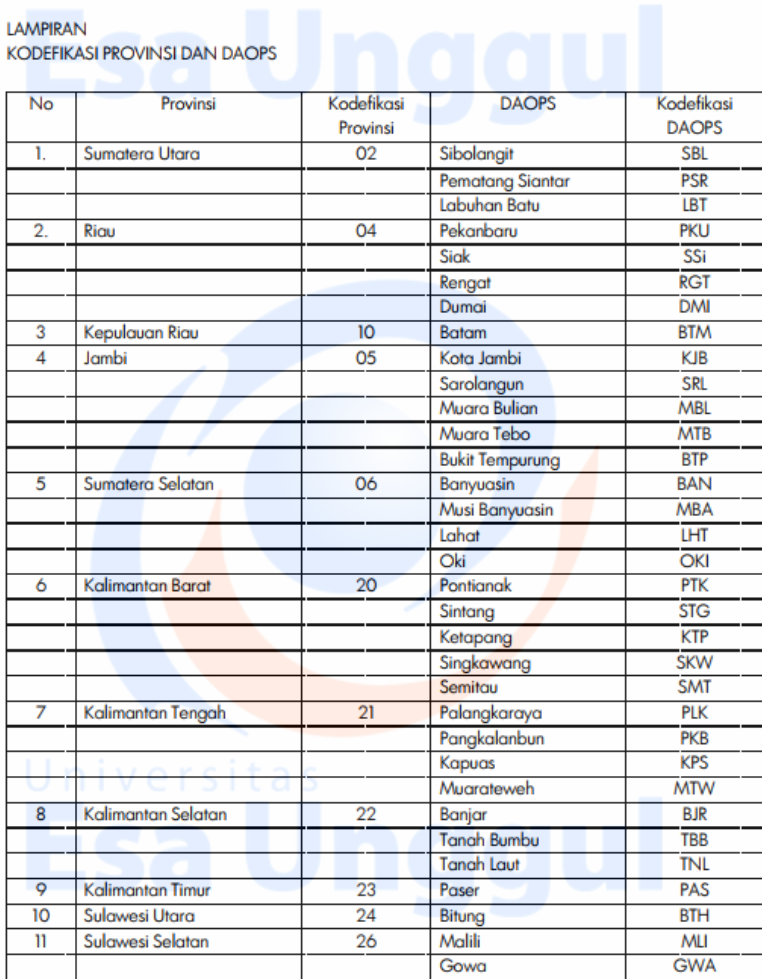

### **FORMAT LAPORAN** *GROUNDCHECK HOTSPOT* **DI LAPANGAN**

#### **LAMPIRAN**

FORMAT LAPORAN PEMERIKSAAN / GROUNDCHECK HOTSPOT DI LAPANGAN

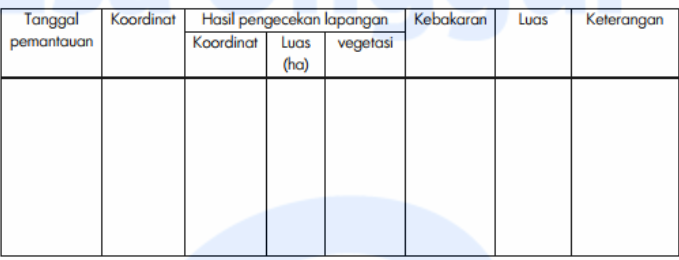

Ka. Daops/Ka. UPKH

 $(\ldots, \ldots, \ldots, \ldots, \ldots, \ldots)$ 

## **FORMAT LAPORAN PATROLI PENCEGAHAN (PATROLI TERPADU)**

LAPORAN PELAKSANAAN PATROLI TERPADU PENCEGAHAN KEBAKARAN HUTAN DAN LAHAN

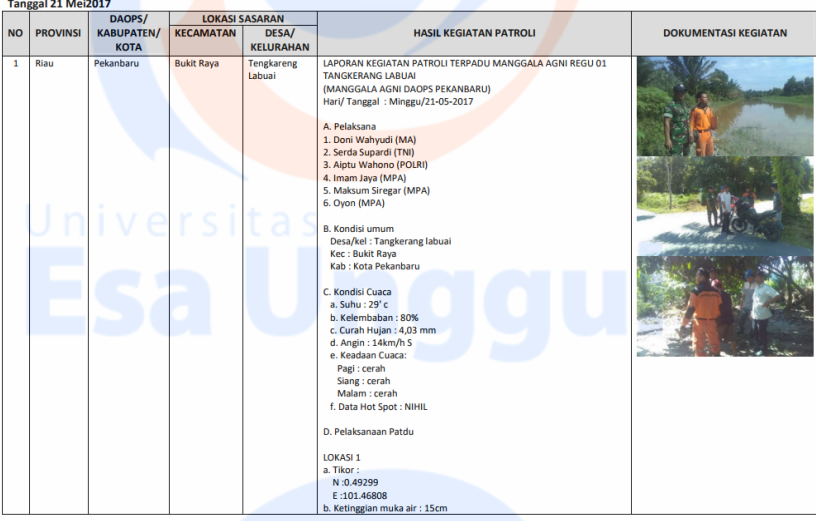

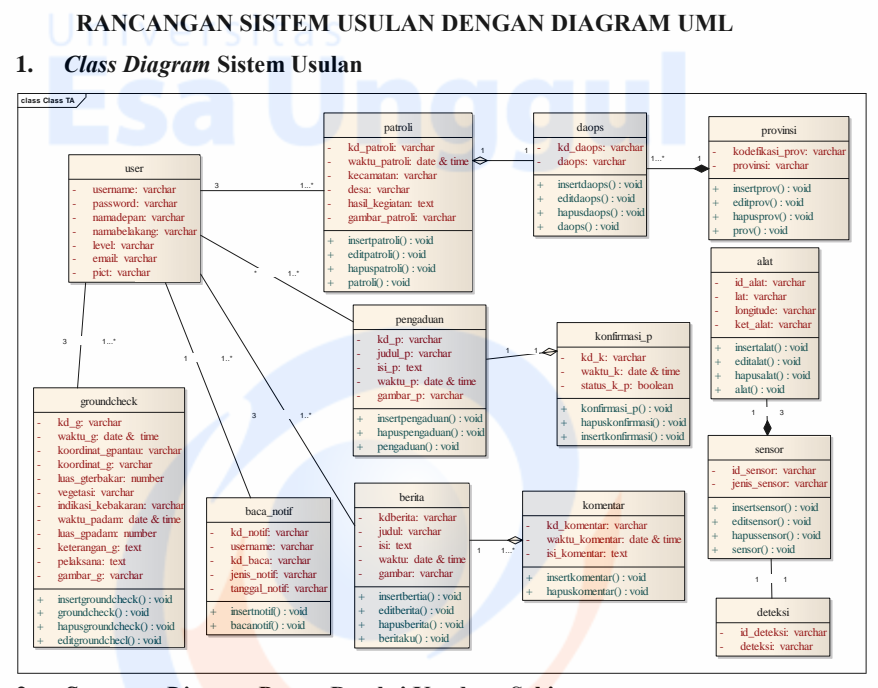

**2.** *Sequence Diagram* **Proses Deteksi Keadaan Sekitar**

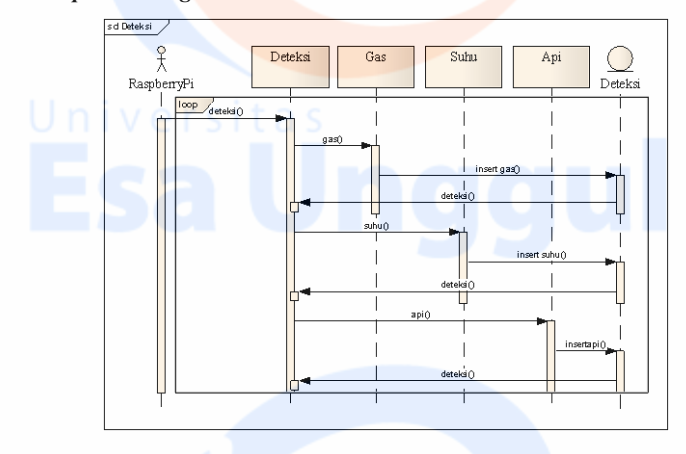

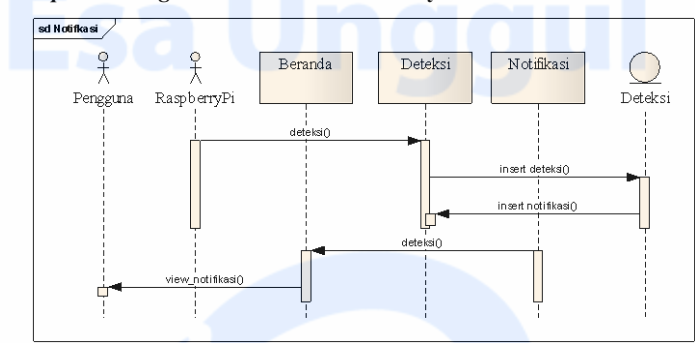

## **3.** *Sequence Diagram* **Proses Deteksi Adanya Kebakaran**

**4.** *Statechart Diagram* **Sistem Usulan**

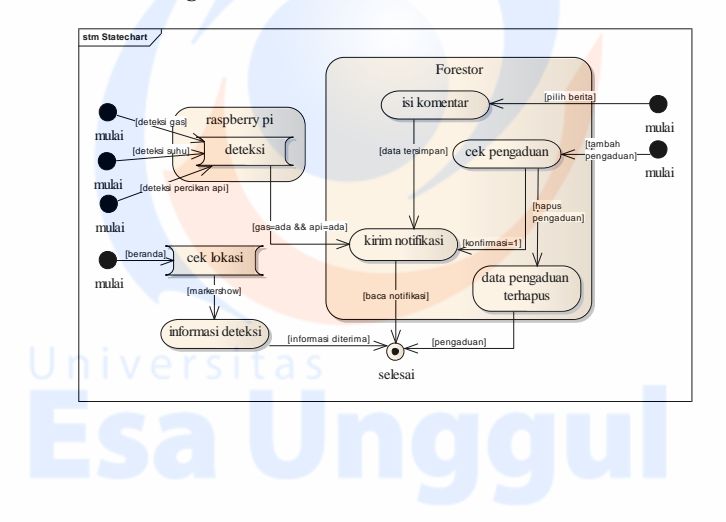

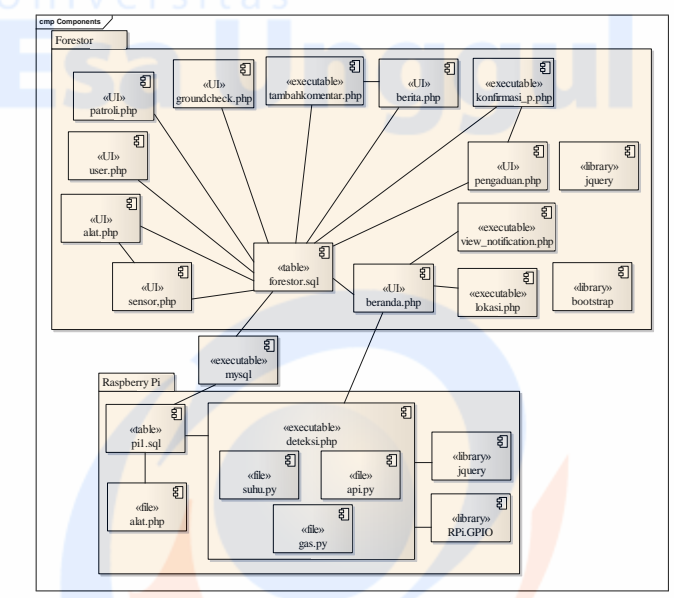

## **5.** *Component Diagram* **Sistem Usulan**

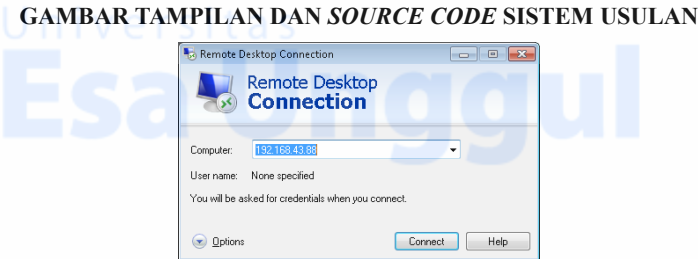

Mula-mula, melakukan koneksi antara Raspberry Pi dengan PC menggunakan jaringan *tethering* atau *hotspot smartphone*. Raspberry Pi menggunakan IP *Address* 192.168.43.88 dan PC menggunakan IP *Address* 192.168.43.167. Kemudian menggunakan aplikasi *Remote Desktop Connection* (untuk pengguna OS Windows) agar dapat menjalankan Raspberry Pi.

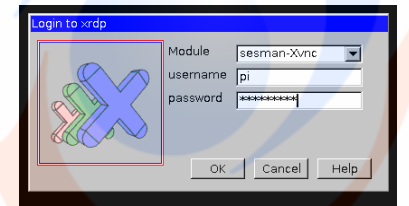

Setelah berhasil terhubung, maka *remote desktop connection* akan meminta username dan password pada Raspberry Pi.

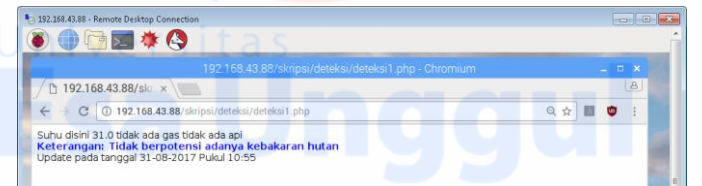

Jika *login* berhasil, maka masuk ke OS Raspbian. Kemudian jalankan skrip deteksi1.php. Skrip ini akan melakukan perulangan selama 1 menit. *source code* pada deteksi1.php yaitu sebagai beriku:

## **1. deteksi1.php**

<html><head><script>

var refreshId = setInterval(function() {\$('#responsecontainer').load('deteksi1.php');}, 60000); </script></head><br/>shody> <div id="responsecontainer"><?php include 'temp3.php';include 'gas.php';include 'api.php'; \$keterangan1="1";\$keterangan2="2";\$keterangan3="3";\$keterangan4 ="4";\$keterangan5="5"; \$waktu\_d=date('Y-m-d H:i'); if ( $\sinh(8) \& \& \sin(8) = \sin(8)$  if ( $\sin(8) \& \& \sin(8) = \sin(8)$ ) {\$insert="insert into deteksi\_keterangan (keterangan\_d, waktu\_d) values ('\$keterangan1', '\$waktu\_d')"; \$hasil\_i=mysql\_query(\$insert); if (\$hasil\_i){echo "<br><font color=yellow><b>Keterangan: ADA KEBAKARAN HUTAN !!!</b></font>";} else{echo "gagal disimpan";}} elseif ( $\sinh(8x) = 60 \& \& \sin(8x) = 1$  tidak ada gas"  $\& \& \sin(8x) = 1$  ada cahaya IR"){\$insert="insert into deteksi\_keterangan (keterangan\_d, waktu\_d) values ('\$keterangan2', '\$waktu\_d')"; \$hasil\_i=mysql\_query(\$insert); if (\$hasil\_i){echo "<br/>\*b>\the color=yellow><br/>b>Keterangan: Berpotensi adanya kebakaran hutan</b>>
str>";} else{echo "gagal disimpan";}} elseif (\$suhu>60 && \$gas=="ADA GAS" && \$api=="tidak ada api") {\$insert="insert into deteksi\_keterangan (keterangan\_d, waktu\_d) values ('\$keterangan3', '\$waktu\_d')"; \$hasil i=mysql query(\$insert);

if (\$hasil\_i){echo "<br/>br><font color=yellow><br/>>b>Keterangan: Berpotensi adanya kebakaran hutan</b>>
strations<sup>"</sup>; }

else{echo "gagal disimpan";}} elseif (\$suhu<60 && \$gas=="ADA GAS" && \$api=="ada cahaya IR"){\$insert="insert into deteksi\_keterangan (keterangan\_d, waktu\_d) values ('\$keterangan4', '\$waktu\_d')"; \$hasil i=mysql query(\$insert); if (\$hasil\_i){echo "<br/>br><font color=yellow><br/>>b>Keterangan: Berpotensi adanya kebakaran hutan</b>> $\langle$ font>";} else{echo "gagal disimpan";}} else{\$insert="insert into deteksi\_keterangan (keterangan\_d, waktu\_d) values ('\$keterangan5', '\$waktu\_d')"; \$hasil\_i=mysql\_query(\$insert); if  $(\text{Shasil } i)$ echo "<br><font color=blue><b>Keterangan: Tidak berpotensi adanya kebakaran hutan</b>>
stratement>"; } else{echo "gagal disimpan";}} echo "<br>Update pada tanggal ".date("d-m-Y ")."Pukul ".date("H:i"."\n");  $\frac{1}{2}$  konek = mysql\_connect("localhost","root","1234") or die(mysql\_error()); mysql\_select\_db("pi1") or die(mysql\_error()); \$sql="select id\_alat,deteksi,waktu\_deteksi from (select \* from deteksi order by waktu\_deteksi desc limit 3) as t where deteksi like 'ada cahaya IR%' OR deteksi like 'ADA GAS%' and DATE\_FORMAT(waktu\_deteksi, '%d%m%y')=DATE\_FORMAT(now(), '%d%m%y')"; \$result=mysql\_query(\$sql);\$itungresult=mysql\_num\_rows(\$result); \$row=mysql\_fetch\_array(\$result);\$id\_alat=\$row['id\_alat']; \$deteksis=\$row['deteksi'];\$waktus=\$row['waktu\_deteksi'];

```
mysql_close(\frac{1}{2} konek); \frac{1}{2} konek =
mysql_connect("192.168.43.167","konek","1234") or 
die(mysql_error());mysql_select_db("myforestor") or
die(mysql_error());
if($itungresult>1){
$ user="select username from user group by username";
\text{\$} has iluser = mysql query(\text{\$} user);
while($row=mysql_fetch_array ($_hasiluser)){
$user=$row['username'];
$ qry2="INSERT INTO `baca_notif`
(kd_notif,username,kd_baca,jenis_notif,tanggal_notif) VALUES 
('$id_alat', '$user', '0','Ada Potensi Kebakaran Hutan','$waktus');";
$ hasil2 = mysql_query($_qry2)or die(mysql_error());}}
?><script src="jquery.js"></script>
\langlediv\rangle
```
Setelah skrip deteksi1.php dijalankan, buka halaman beranda umum web Forestor. Pada halaman beranda dapat menampilkan data deteksi di suatu wilayah dengan melakukan klik pada kode alat. Skrip yang digunakan untuk menampilkan status deteksi, yaitu:

```
1. markershow.php
```
 $\langle$ ?php

\$id\_alats=\$\_GET['idalat'];

 $\text{\$konek = mysql connected}$  connect("192.168.43.88","rootadmin","1234") or die(mysql\_error());

mysql\_select\_db("pi1") or die(mysql\_error());? $\ge$  ?php \$sql\_data\_alat="SELECT  $*$  FROM alat where id\_alat = '\$id\_alats' limit 1"; \$result data alat=mysql\_query(\$sql\_data\_alat); while (\$data3 = mysql\_fetch\_array(\$result\_data\_alat)) { echo "<h2 align=center>".\$data3['id\_alat']."</h2> latitude : ".\$data3['lat']."<br>longitude : ".\$data3['longitude']."<br><br>";  $\$ ssql\_data\_alat="SELECT \* FROM deteksi where id\_alat = '\$id\_alats' and id sensor='s0001' order by waktu deteksi desc limit 1"; \$result data alat=mysql\_query(\$sql\_data\_alat); while (\$data3 = mysql\_fetch\_array(\$result\_data\_alat)) { echo "Suhu : **\timester**". \$data3['deteksi']. "\timester\": } \$sql\_data\_alat="SELECT  $*$  FROM deteksi where id\_alat = '\$id\_alats' and id\_sensor='s0002' order by waktu\_deteksi desc limit 1"; \$result data alat=mysql query(\$sql\_data\_alat); while (\$data $3 =$ mysql\_fetch\_array(\$result\_data\_alat)) { echo "Status Gas : <b>".\$data3['deteksi']."</b><br>>>":} \$sql\_data\_alat="SELECT \* FROM deteksi where id\_alat = '\$id\_alats' and id sensor='s0003' order by waktu deteksi desc limit 1"; \$result data alat=mysql\_query(\$sql\_data\_alat); while (\$data3 = mysql\_fetch\_array(\$result\_data\_alat)) { \$waktu=\$data3['waktu\_deteksi'];  $\text{Swaktu} = \text{date}$  format(date\_create( $\text{Swaktu}$ ), "d F Y H:i"); echo "Status Api : <b>".\$data3['deteksi']."</b>>br>>br>Waktu: \$waktuu </b>"; } } \$sql\_data\_deteksi="SELECT \* FROM deteksi\_keterangan limit 1"; \$result data detek=mysql\_query(\$sql\_data\_deteksi); while (\$datadetek = mysql\_fetch\_array(\$result\_data\_detek)) { \$keterangan\_d=\$datadetek['keterangan\_d'];

XVIII

```
if ($keterangan d==1){
echo "Keterangan: <font color=red><br/>b>ADA KEBAKARAN HUTAN
!!!!</b></font><br>":}
elseif ($keterangan d==2 || $keterangan d==3 || $keterangan d==4){
echo "Keterangan: <font color=yellow><br/>>b>Berpotensi adanya kebakaran
hutan</b>
str>'short>
lefty>"; }
else
{ echo "Keterangan: <font color=blue><b>Tidak berpotensi adanya
```

```
kebakaran hutan</b>
leta\frac{1}{2} } } }
```
mysql\_close(\$\_konek);?>

## **2. lokasi.php**

<style type='text/css'>

#peta { width:  $100\%$ ; height:  $370px$ ;  $\langle$   $\langle$ style $\rangle$ 

<script type="text/javascript"

src="https://maps.googleapis.com/maps/api/js?libraries=places&key=your

APIkey"></script>

<script type="text/javascript">

(function() {

```
window.onload = function() \{
```
var map; var locations  $=$  [ $\le$ ?php

mysql\_connect("localhost","root","");

mysql\_select\_db("myforestor");

\$sql\_lokasi="SELECT \* FROM alat ";

\$result=mysql\_query(\$sql\_lokasi);

\$sql\_lokasi2="SELECT avg(longitude) as longitude,avg(lat) as lat FROM

```
`alat` ";$result2=mysql_query($sql_lokasi2);
```
\$data2=mysql\_fetch\_array(\$result2) or die(mysql\_error())

 $?>=$ ]:

var options =  $\{zoom: 7,$ 

```
center: new google.maps.LatLng(<?php echo 
$data2['lat'].",".$data2['longitude'];?>),
   mapTypeId: google.maps.MapTypeId.TERRAIN };
var map = new google.maps.Map(document.getElementById('peta'), 
options); var infowindow = new google.maps.InfoWindow(); var marker, i;
  for (i = 0; i \lt \lt?php echo mysql_num_rows($result);?> i++) {
\leq?php while ($data1 = mysql_fetch_array($result)) {?>
marker = new google.maps.Marker(\{position: new google.maps.LatLng(<?php echo 
$data1['lat'].",".$data1['longitude'];?>),
map: map});
google.maps.event.addListener(marker, 'click', (function(marker, i) {
return function() {
infowindow.setContent('<?php 
$idalat=$data1['id_alat'];echo '<a target="info_alat" 
href="markershow.php?idalat='.$idalat.'">'.$idalat.'</a>';?>');
infowindow.open(map, marker); \{\})(marker, i)); \langle?php \rangle?>
}};})();</script>
                III Tentang Kami - Q Daftar Berita - III Daftar Laporan - III Data -
                                                          manggala O
```
Jika pengguna mendapatkan notifikasi, maka muncul tanda merah pada notifikasi dan jumlah notifiasi seperti pada gambar diatas. Untuk menampilkan notifikasi, *source code* nya yaitu sebagai berikut:

### **1. beranda.php (skrip untuk menampilkan notifikasi saja)**

 $\langle$ ?php

\$querybaca="SELECT count(kd\_notif) as t FROM `baca\_notif` where kd baca = 0 and username ='\$username' ";  $\qquad$  \$querynotif="select \*

from(select d.kd\_p as kd\_notif,c.tanggal as tanggal,d.judul\_p as judul , c.jenis as jenis from(SELECT b.kd\_p as kd\_p ,a.tanggal\_notif as tanggal, a.jenis notif as jenis FROM (select \* from baca notif where username ='\$username') a inner join konfirmasi p b on a.kd notif = b.kd k) as c inner join pengaduan d on c.kd  $p = d$ .kd p union allselect d.kdberita as kd\_notif,c.tanggal as tanggal,d.judul as judul , c.jenis as jenis from(SELECT b.kdberita as kdberita ,a.tanggal\_notif as tanggal,a.jenis\_notif as jenis FROM (select \* from baca notif where username ='\$username') a inner join komentar b on a.kd\_notif = b.kd\_komentar) as c inner join berita d on c.kdberita = d.kdberita

union all SELECT b.kd\_p as kd\_notif,a.tanggal\_notif as tanggal,b.judul p as judul,a.jenis notif as jenis FROM (select \* from baca notif where username  $=$ '\$username') a inner join pengaduan b on a.kd notif =  $b$ .kd  $p$ 

union all select kd notif,tanggal notif as tanggal, jenis notif as judul, jenis notif as jenis from baca notif where username ='\$username' and jenis\_notif like 'ADA%') as torder by tanggal desc limit 5";

\$exequery=mysql\_query(\$querybaca);\$exequery2=mysql\_query(\$que rynotif);\$rowbaca=mysql\_fetch\_array(\$exequery);\$jumpba=\$rowbaca  $[t']$ ;?>

<li class="dropdown"><a href="#" class="dropdown-toggle" datatoggle="dropdown" onclick="myFunction()">

 $\langle$ ?php if (\$jumpba>0){

echo "<span id='spannotif' style='color: #ffffff;background:

#cc0000;font-weight: bold;padding: 3px 7px 3px

7px;'>".\$jumpba."</span>";}

else {echo "<span id='spannotif'></span>";}?>

 $\langle$ div class="glyphicon glyphicon-bell"  $\langle$ div>  $\langle$ b>Notifikasi $\langle$ b> $\rangle$ class="caret"></b></a><ul class="dropdown-menu"> <?php while(\$rownotif=mysql\_fetch\_array (\$exequery2)){?> <li><a <?php if (\$rownotif['jenis']=="pengaduan"){echo "href='pengaduan.php'";} else if (\$rownotif['jenis']=="komentar"){echo "href='tampilanberita.php?kdberita=".\$rownotif['kd\_notif']."'";} else if (\$rownotif['jenis']=="konfirmasi\_p"){echo "href='tampilanpengaduan.php?kd\_p=".\$rownotif['kd\_notif']."";} else if (substr(\$rownotif['jenis'], $0,3$ )=="ADA"){echo "target = 'info\_alat' href='markershow.php?idalat=".\$rownotif['kd\_notif'].""";}?> ><span class='glyphicon glyphicon-bell'></span> <?php echo  $$rownotif['udu']$ ;? $\geq$ /a $\geq$ /li $\geq$ ?php }?>

**2. view\_notification.php**

 $\langle$ ?php

session\_start();

include '../../includes/database.php';

 $$username = $ **SESSION['username']**;$ 

\$sql="UPDATE baca\_notif SET kd\_baca=1 WHERE kd\_baca=0 AND

username='\$username'";

\$result=mysql\_query(\$sql);?>

XXII

## **HASIL PENGUJIAN SISTEM USULAN**

Tabel 1. Hasil Pengujian pada Alat Sensor

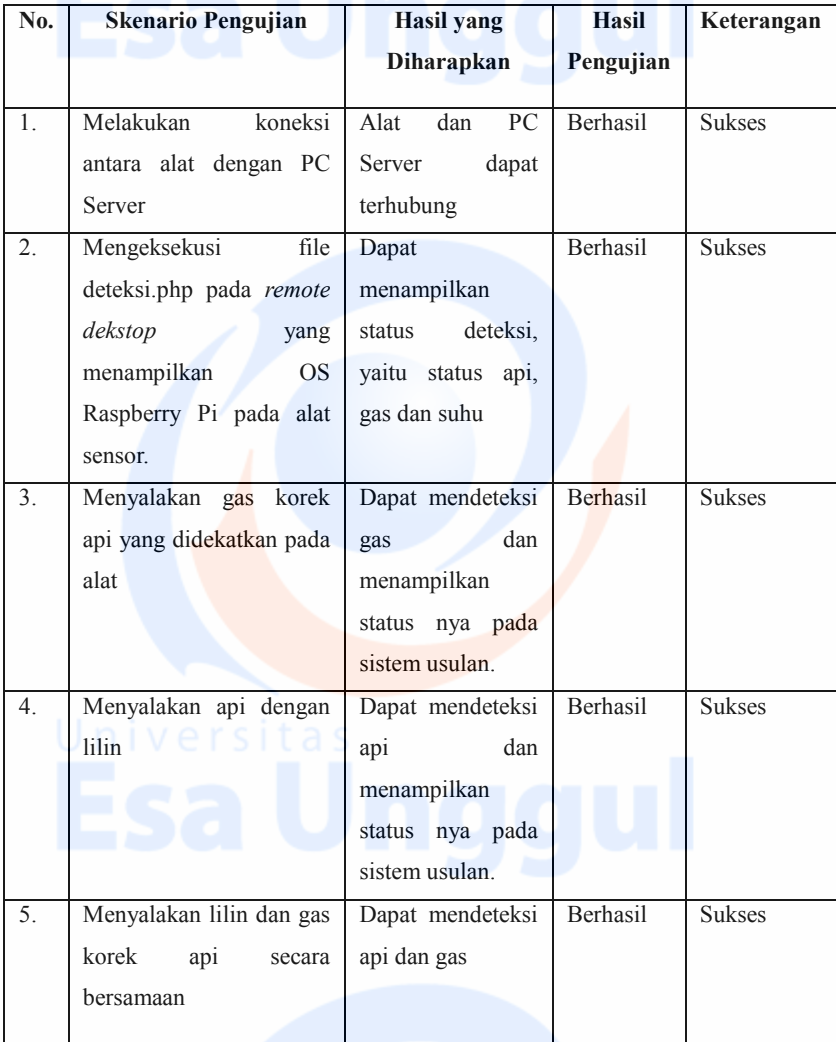

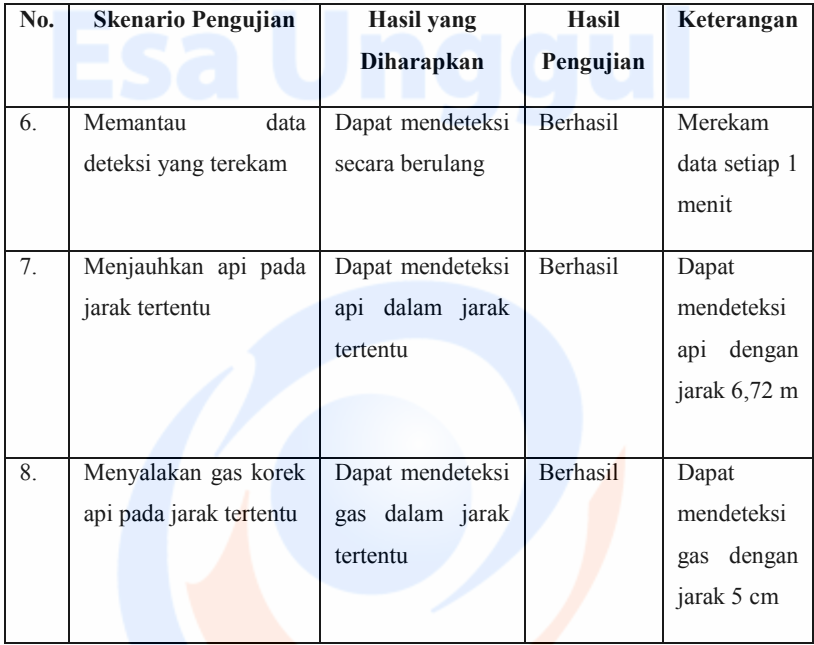

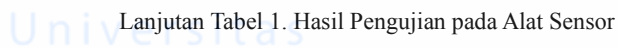

## (Sumber: Data Olahan Peneliti)

Tabel 2. Hasil Pengujian pada Halaman Beranda (Umum dan Semua Level)

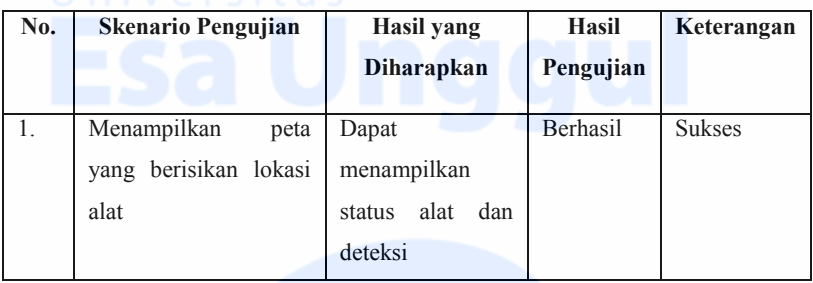

(Sumber: Data Olahan Peneliti)

XXIV

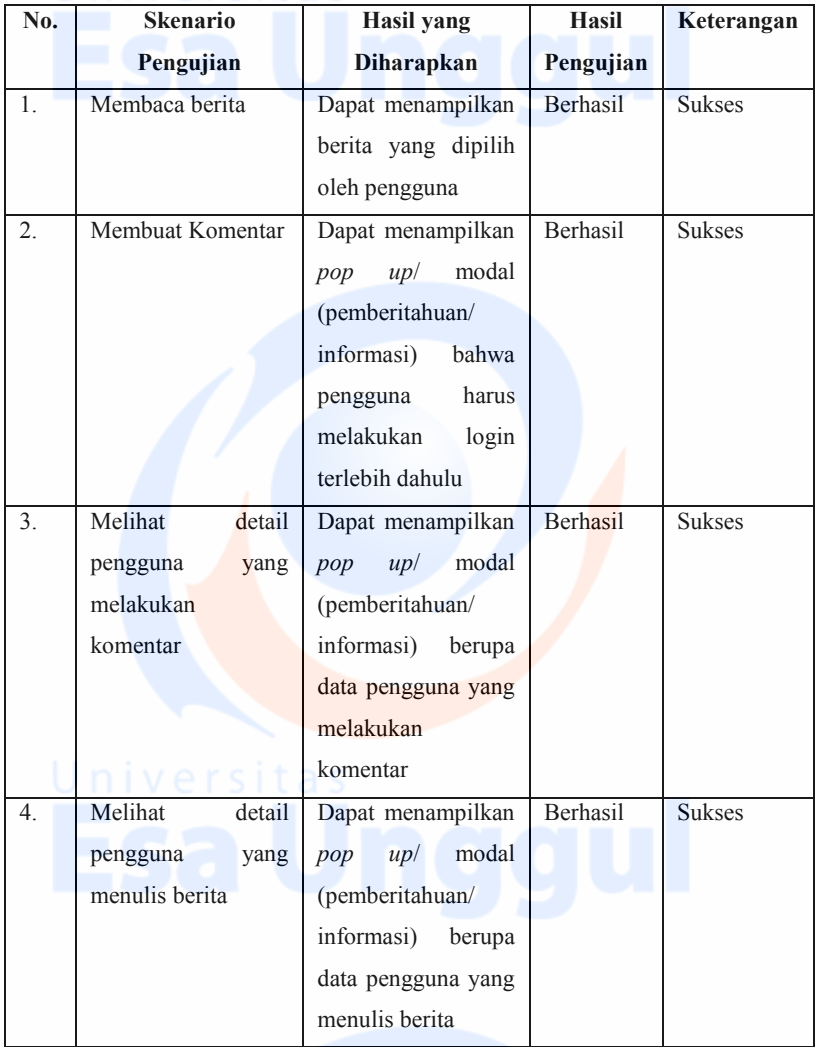

# Tabel 3. Hasil Pengujian pada Halaman Berita (Umum)

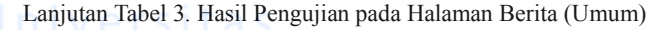

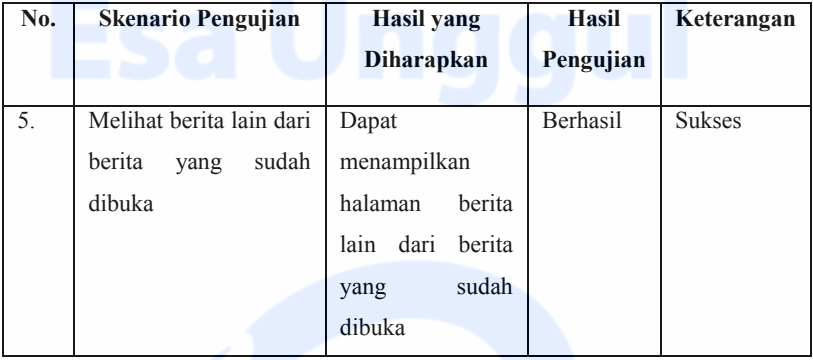

(Sumber: Data Olahan Peneliti)

## Tabel 4. Hasil Pengujian pada Halaman Kontak Kami (Umum)

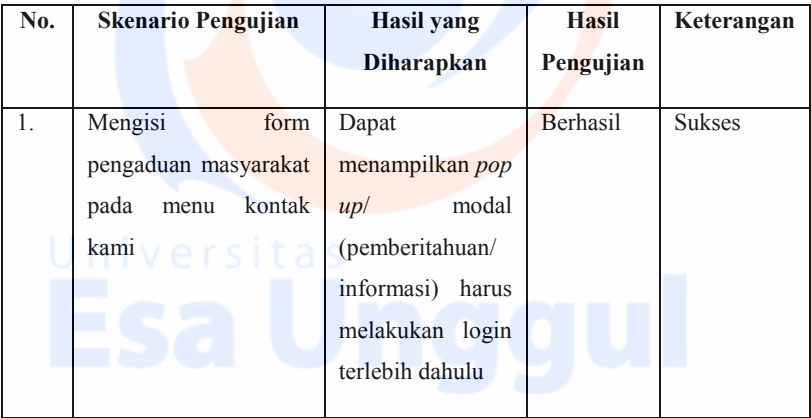

(Sumber: Data Olahan Peneliti)

| No. | <b>Skenario Pengujian</b> | Hasil yang         | <b>Hasil</b>    | Keterangan    |
|-----|---------------------------|--------------------|-----------------|---------------|
|     |                           | <b>Diharapkan</b>  | Pengujian       |               |
| 1.  | registrasi<br>Melakukan   | Dapat melakukan    | <b>Berhasil</b> | <b>Sukses</b> |
|     | akun                      | registrasi<br>akun |                 |               |
|     |                           | data<br>dan        |                 |               |
|     |                           | di<br>tersimpan    |                 |               |
|     |                           | database           |                 |               |
| 2.  | Melakukan login           | Dapat melakukan    | Berhasil        | <b>Sukses</b> |
|     |                           | login              |                 |               |

Tabel 5.Hasil Pengujian pada Daftar Akun dan *Login*

(Sumber: Data Olahan Peneliti)

Tabel 6. Hasil Pengujian pada Halaman Berita (Level Masyarakat dan Kepala

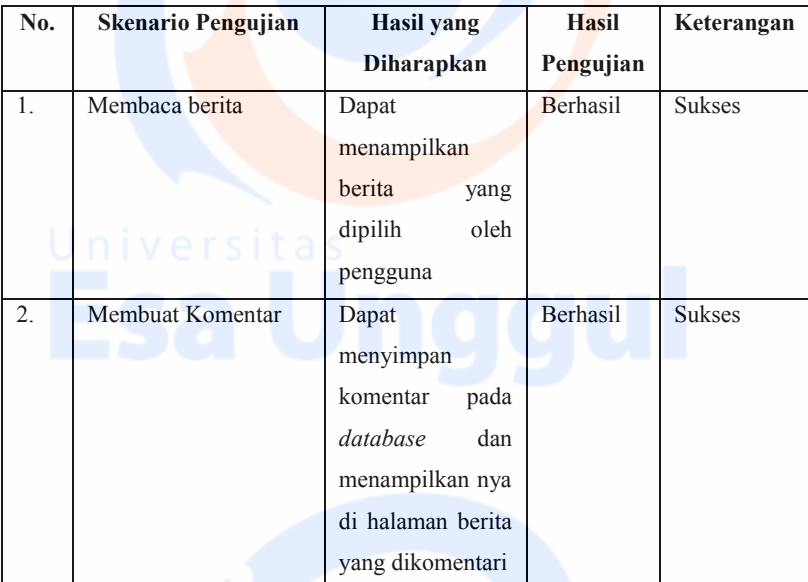

Regu)

XXVII

Lanjutan Tabel 6. Hasil Pengujian pada Halaman Berita (Level Masyarakat dan

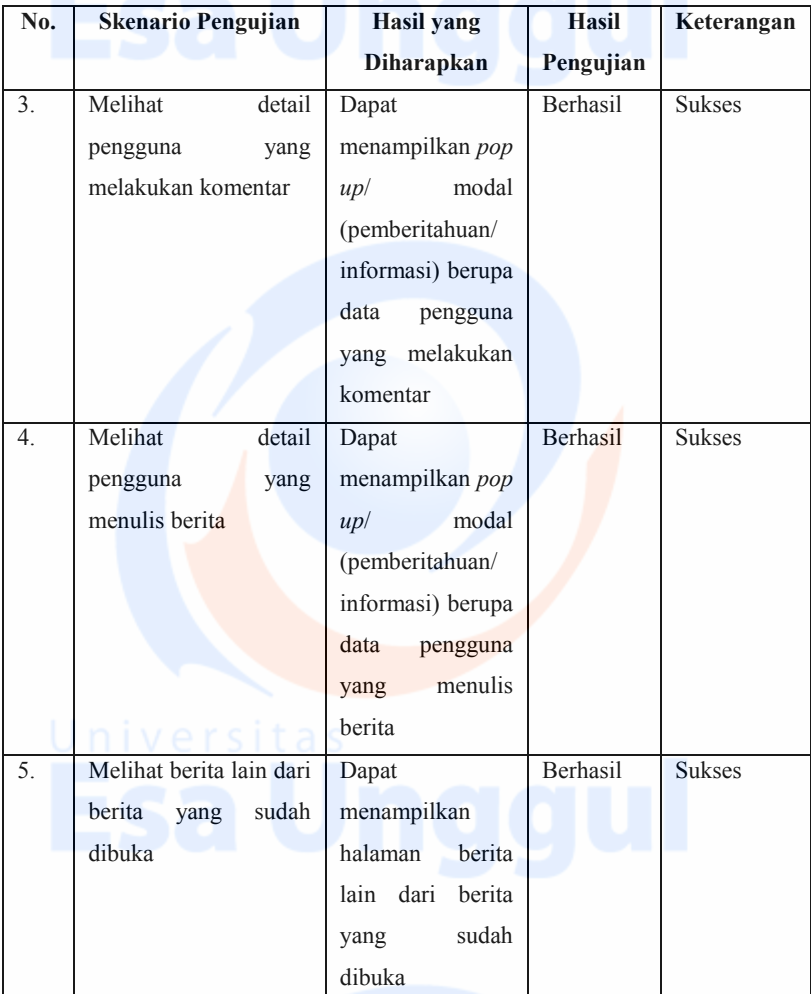

Kepala Regu)

(Sumber: Data Olahan Peneliti)

XXVIII

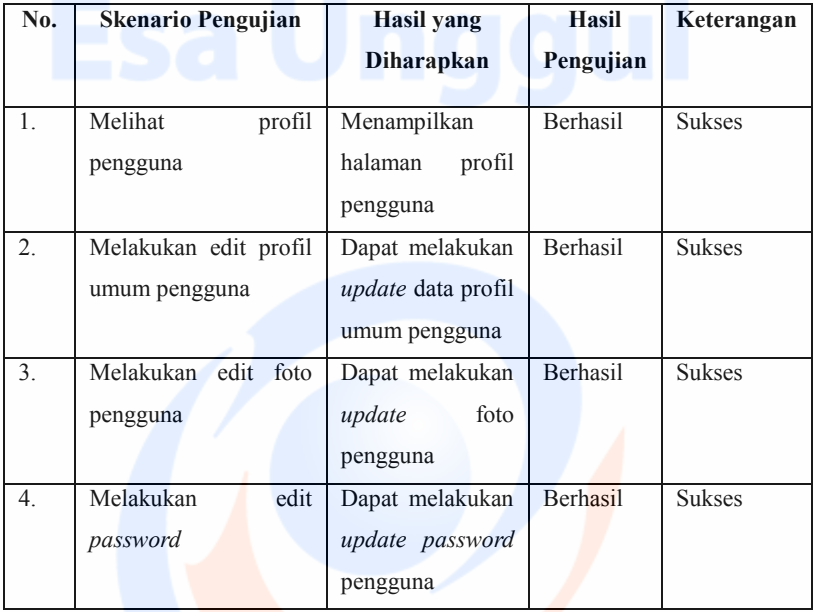

## Tabel 7. Hasil Pengujian pada Halaman Profil (Untuk Semua Level)

## (Sumber: Data Olahan Peneliti)

Tabel 8. Hasil Pengujian pada Halaman Kontak Kami (Untuk Semua Level)

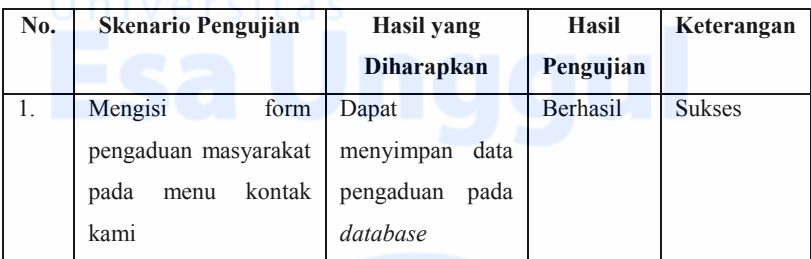

(Sumber: Data Olahan Peneliti)

XXIX

Tabel 9. Hasil Pengujian pada Halaman Notifikasi (Untuk Level Masyarakat, Kepala Daops dan Kepala Regu)

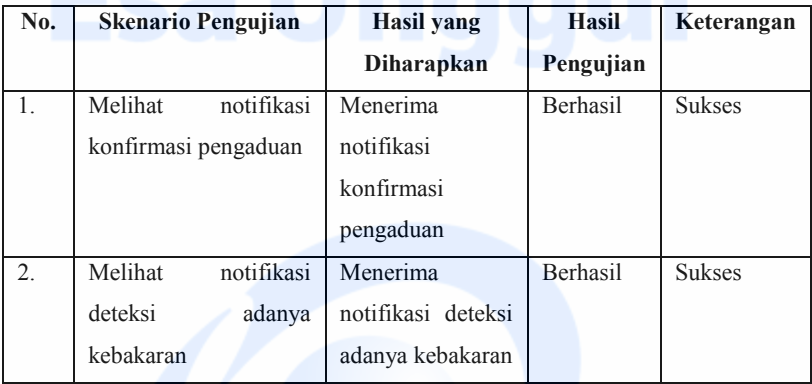

(Sumber: Data Olahan Peneliti)

Tabel 10. Hasil Pengujian pada Halaman Notifikasi (Untuk Level Operator dan

Dit. PKHL)

| No.            | <b>Skenario Pengujian</b> | <b>Hasil</b> yang  | <b>Hasil</b>    | Keterangan    |
|----------------|---------------------------|--------------------|-----------------|---------------|
|                |                           | Diharapkan         | Pengujian       |               |
| 1.             | Melihat<br>notifikasi     | Menerima           | Berhasil        | <b>Sukses</b> |
|                | pengaduan                 | pengaduan<br>yang  |                 |               |
|                |                           | masuk              |                 |               |
| 2.             | notifikasi<br>Melihat     | Menerima           | Berhasil        | <b>Sukses</b> |
|                | konfirmasi pengaduan      | notifikasi         |                 |               |
|                |                           | konfirmasi         |                 |               |
|                |                           | pengaduan          |                 |               |
| 3 <sub>1</sub> | notifikasi<br>Melihat     | Menerima           | <b>Berhasil</b> | <b>Sukses</b> |
|                | deteksi<br>adanya         | notifikasi deteksi |                 |               |
|                | kebakaran                 | adanya kebakaran   |                 |               |

(Sumber: Data Olahan Peneliti)

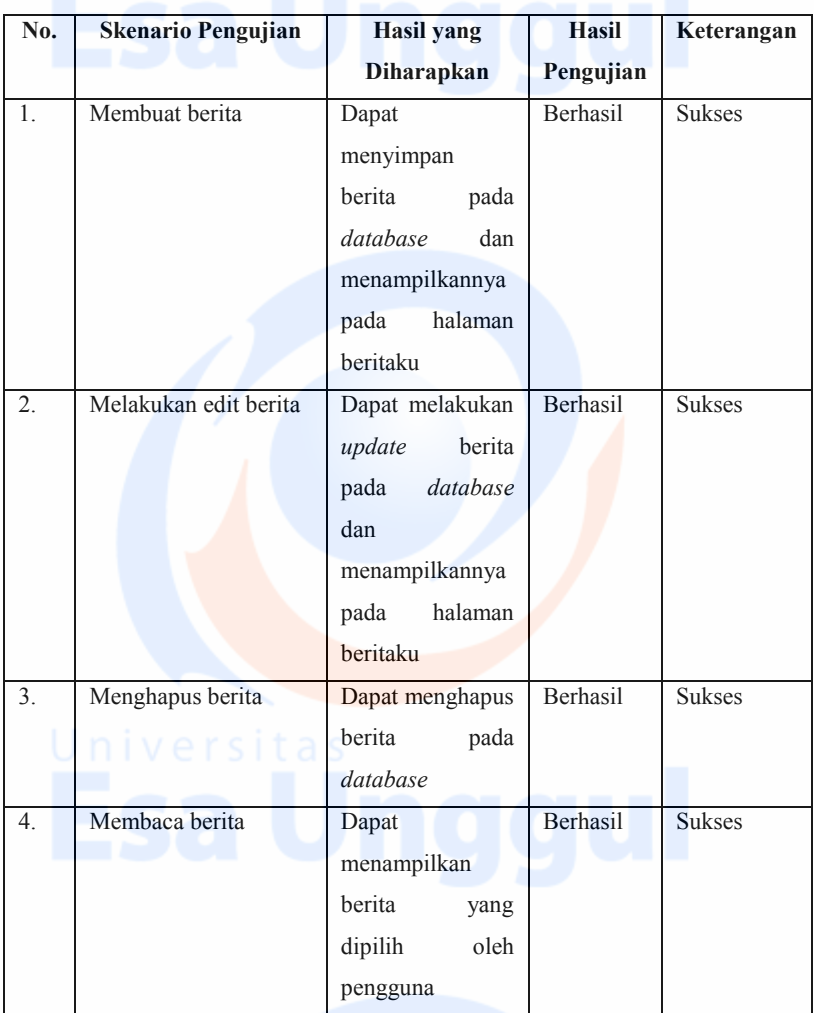

Tabel 11. Hasil Pengujian pada Halaman Berita (Level Operator dan Kepala

Daops)

Lanjutan Tabel 11. Hasil Pengujian pada Halaman Berita (Level Operator dan Kepala Daops)

XXXI

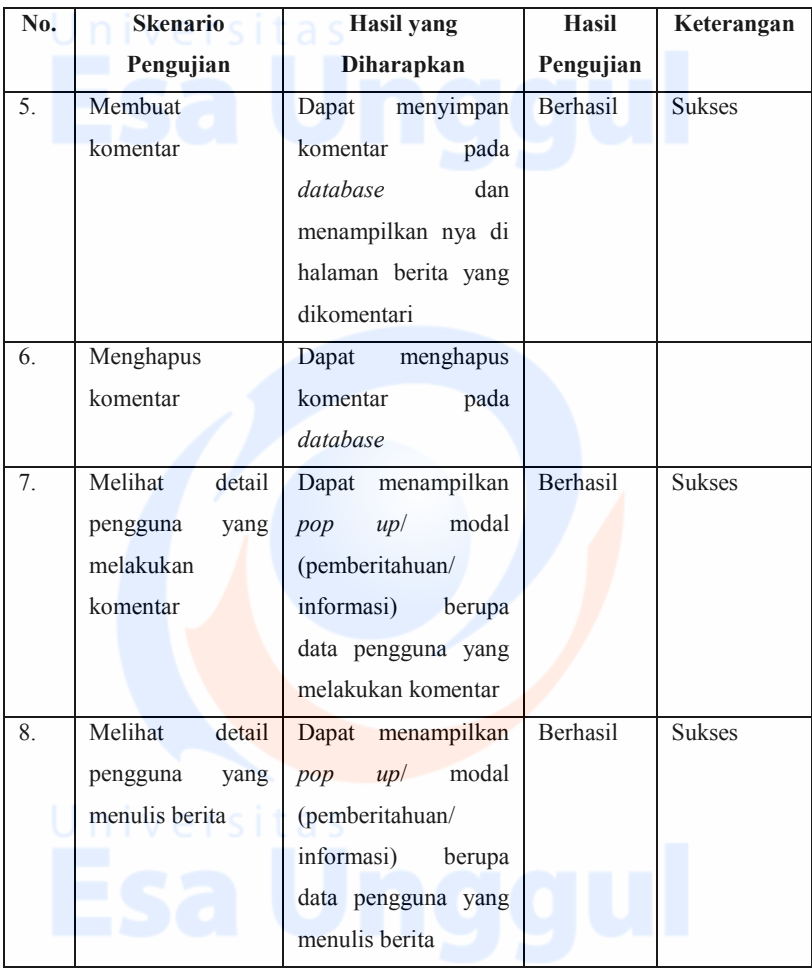

XXXII

Lanjutan Tabel 11. Hasil Pengujian pada Halaman Berita (Level Operator dan

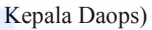

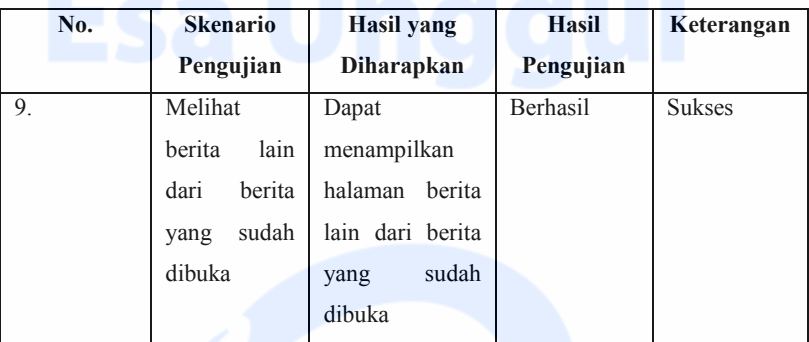

(Sumber: Data Olahan Peneliti)

Tabel 12. Hasil Pengujian pada Halaman Pengaduan Masyarakat (Operator dan Dit. PKHL)

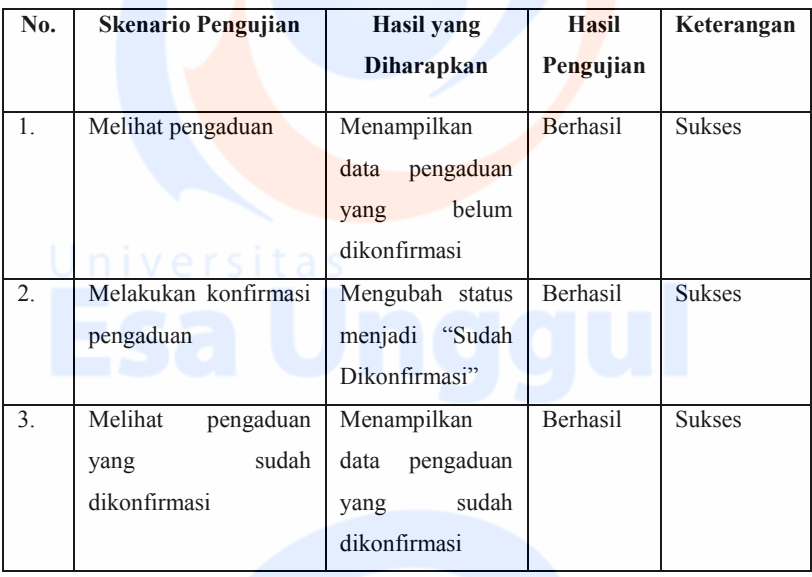

(Sumber: Data Olahan Peneliti)

XXXIII

| No.              | <b>Skenario Pengujian</b>  | <b>Hasil</b> yang | <b>Hasil</b>    | Keterangan    |
|------------------|----------------------------|-------------------|-----------------|---------------|
|                  |                            | <b>Diharapkan</b> | Pengujian       |               |
| 1.               | Melihat<br>data<br>patroli | Menampilkan       | <b>Berhasil</b> | <b>Sukses</b> |
|                  | pencegahan                 | data<br>patroli   |                 |               |
|                  |                            | pencegahan pada   |                 |               |
|                  |                            | halaman patroli   |                 |               |
| 2.               | Melakukan klik button      | Dapat             | <b>Berhasil</b> | <b>Sukses</b> |
|                  | tambah<br>data<br>patroli  | menyimpan<br>data |                 |               |
|                  | pencegahan                 | patroli           |                 |               |
|                  |                            | pencegahan<br>dan |                 |               |
|                  |                            | menampilkannya    |                 |               |
|                  |                            | halaman<br>di     |                 |               |
|                  |                            | patroli           |                 |               |
| $\overline{3}$ . | Melakukan klik button      | Dapat             | <b>Berhasil</b> | <b>Sukses</b> |
|                  | detail hasil kegiatan      | menampilkan       |                 |               |
|                  | patroli<br>pencegahan      | detail<br>hasil   |                 |               |
|                  | yang dipilih               | kegiatan          |                 |               |
|                  |                            |                   |                 |               |
| 4.               | Melakukan klik button      | Dapat             | Berhasil        | <b>Sukses</b> |
|                  | dokumentasi<br>patroli     | menampilkan       |                 |               |
|                  | pencegahan<br>yang         | dokumentasi       |                 |               |
|                  | dipilih                    | patroli           |                 |               |
|                  |                            |                   |                 |               |

Tabel 13. Hasil Pengujian pada Halaman Patroli Pencegahan (Level Operator, Dit. PKHL dan Kepala Daops)

Lanjutan Tabel 13. Hasil Pengujian pada Halaman Patroli Pencegahan (Level Operator, Dit. PKHL dan Kepala Daops)

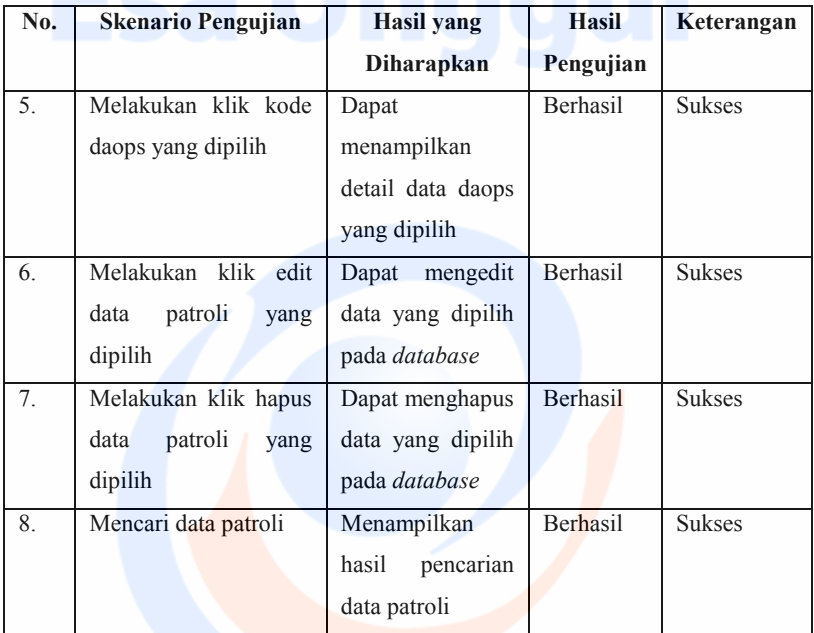

(Sumber: Data Olahan Peneliti)

Tabel 14. Hasil Pengujian pada Halaman *Groundcheck* (Level Operator, Dit. PKHL dan Kepala Daops)

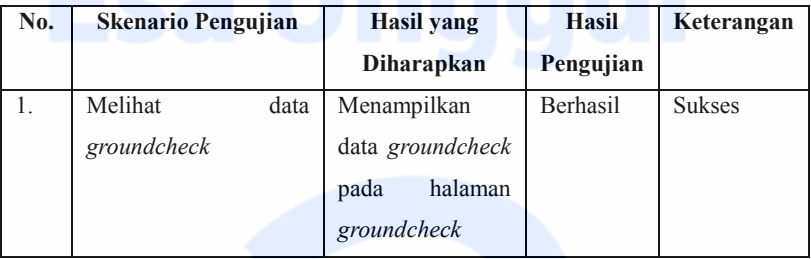

Lanjutan Tabel 14. Hasil Pengujian pada Halaman *Groundcheck* (Level Operator, Dit. PKHL dan Kepala Daops)

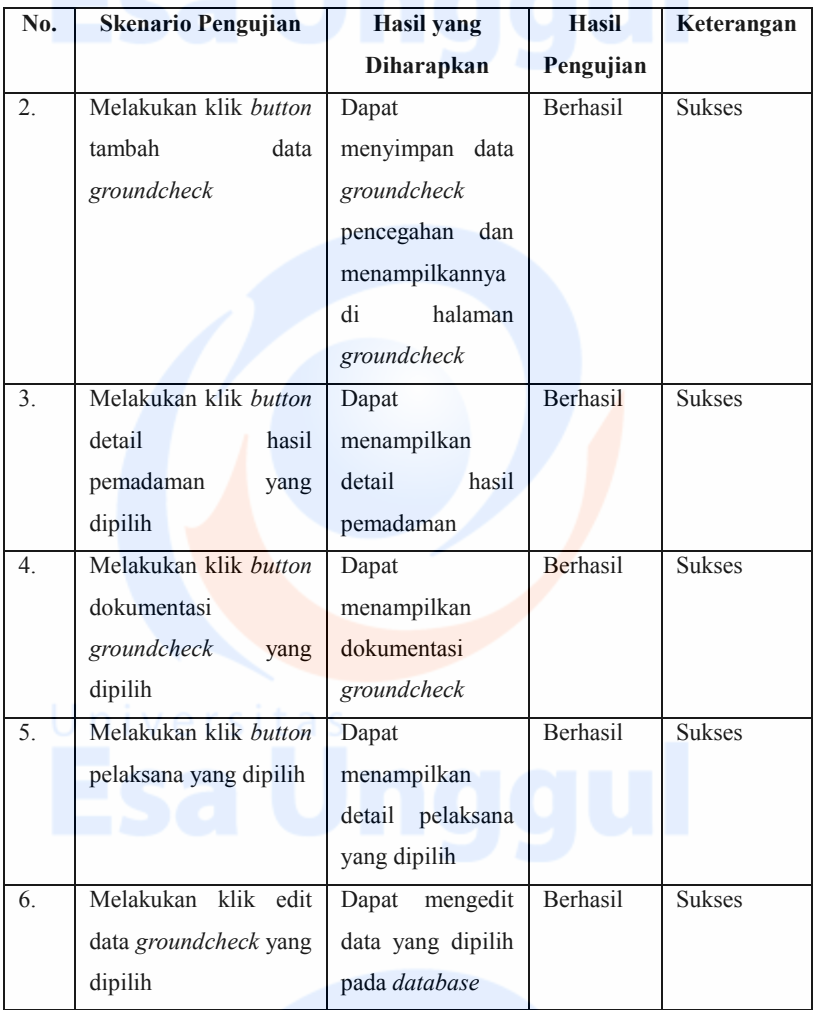

Lanjutan Tabel 14. Hasil Pengujian pada Halaman *Groundcheck* (Level Operator, Dit. PKHL dan Kepala Daops)

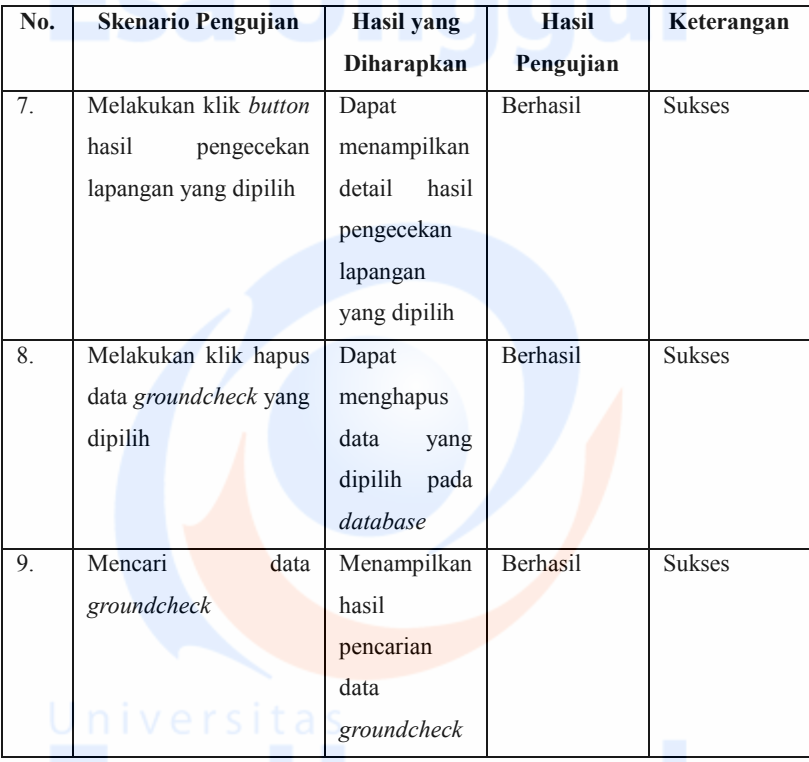

(Sumber: Data Olahan Peneliti)

XXXVII

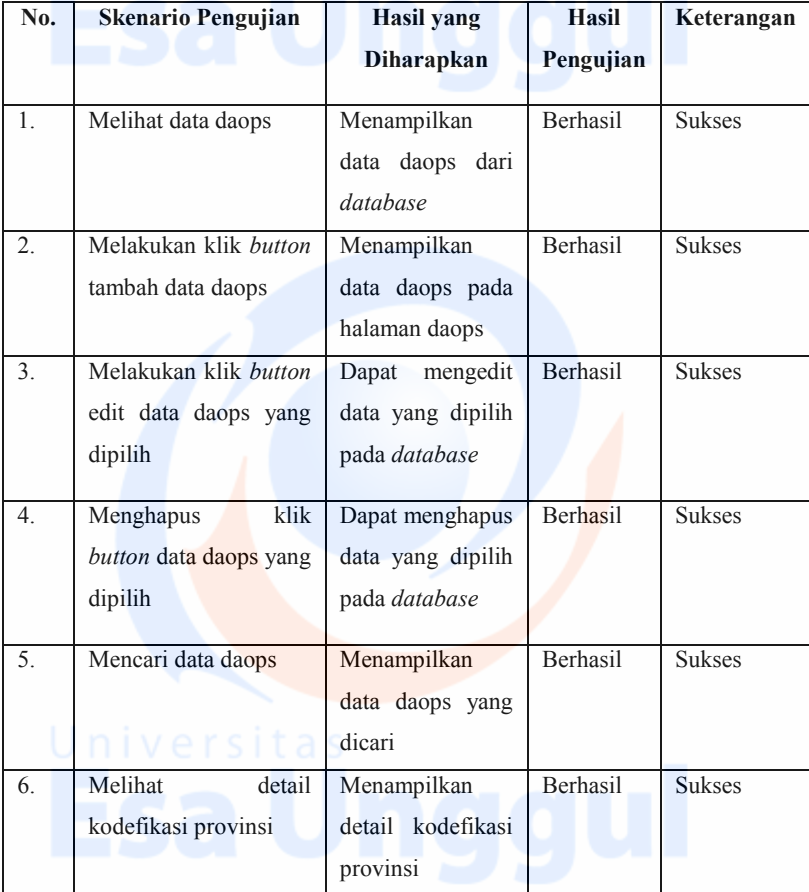

Tabel 15 Hasil Pengujian pada Halaman Daerah Operasional (Level Dit. PKHL)

(Sumber: Data Olahan Peneliti)

XXXVIII

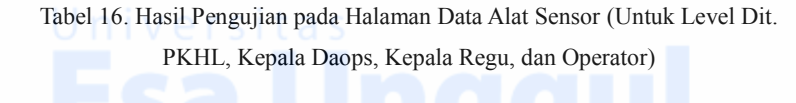

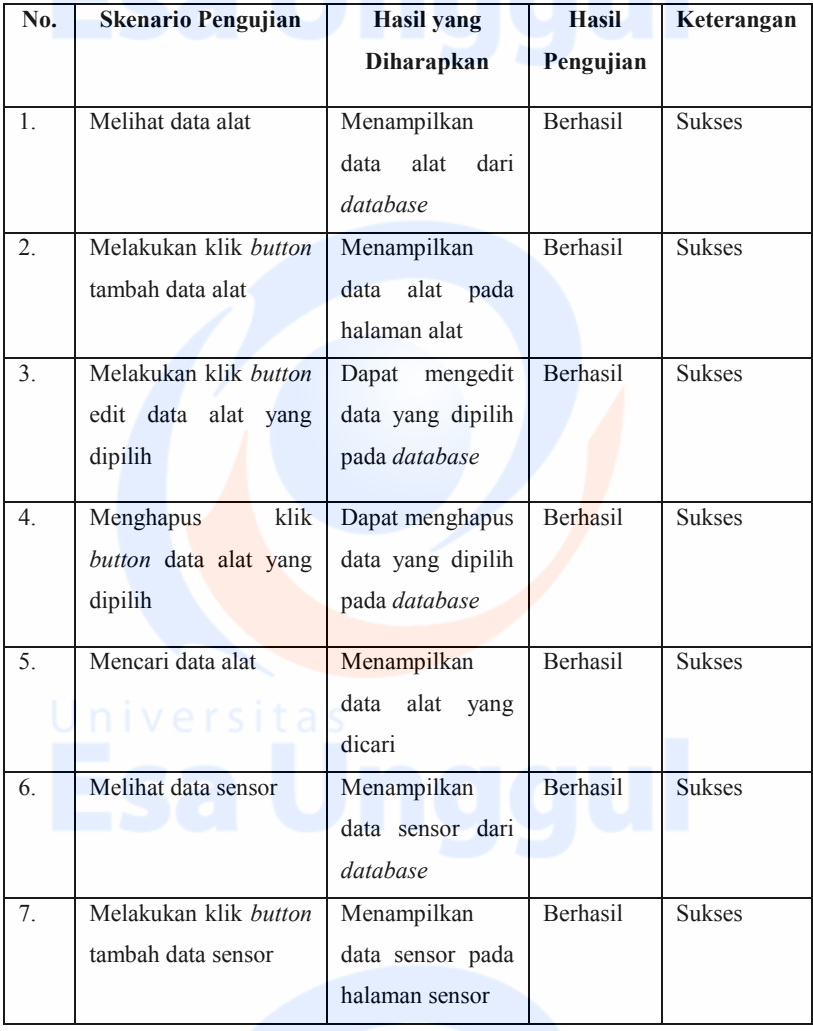

XXXIX

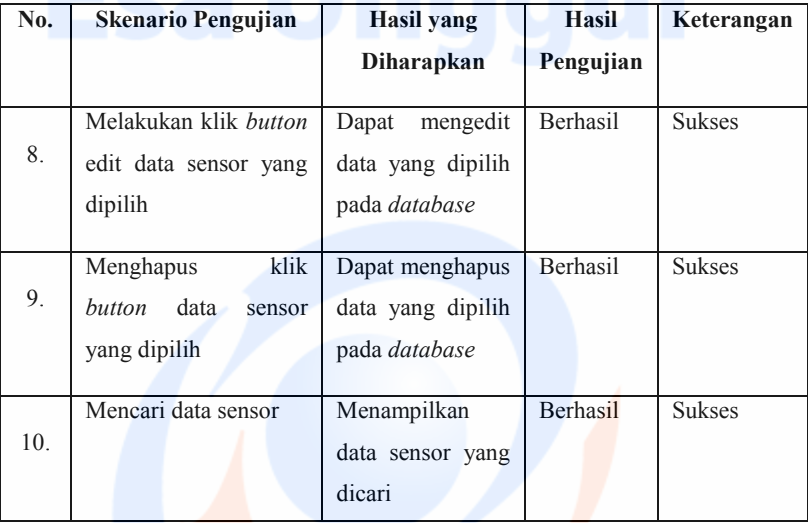

Lanjutan Tabel 16. Hasil Pengujian pada Halaman Data Alat Sensor (Untuk Level Dit. PKHL, Kepala Daops, Kepala Regu, dan Operator)

(Sumber: Data Olahan Peneliti)

## **HASIL DOKUMENTASI UJI COBA SISTEM USULAN**

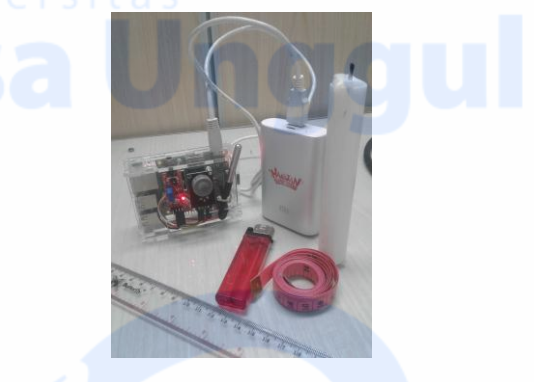

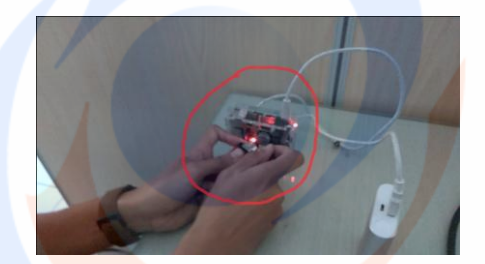

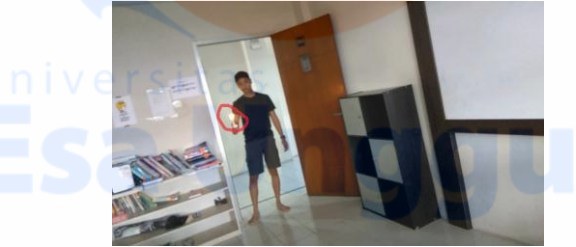